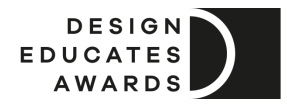

## Frequent questions

## **Q: Is the competition open to everyone?**

**A:** The 'Design Educates Awards' are open to everyone. Both students and professionals. There is no limit to the number of participants per team. Individual entries are allowed. Interdisciplinary teams are encouraged to join too.

## **Q: Where can I register to participate?**

**A:** You can register via our website www.designeducates.com (User panel) -> https://profile.designeducates.com/. Q: I want to submit a project. Where should I send it? A: You can submit and register via the User Profile https://profile.designeducates.com/.

# **Q: What more can I do via the User Panel?**

**A:** The User Panel is where you can submit your project, add all necessary descriptions to the project, save a submission draft, or finalize payment.

### **Q: Is the competition paid?**

**A:** Yes, the registration fees will be specified in the User Panel during the registration process. Fees support the statutory activity of the Laka Foundation (host, non-profit). At the Design Educates Awards, we will never charge you any hidden costs. The only fee is the registration fee which is visible during the registration. Please note that there is a bonus system based on the number of submitted categories (calculated while adding new categories). Please note that the price depends on the date you pay for your registration – the earlier, the lower the participation fee. Follow our social channels for seasonal discounts.

# **Q: Do I have to pay immediately after preparing the submission in the User Panel?**

A: No, you can save the project as a draft and pay later, but note that payment can't be made later than the registration deadline (specified in the entries summary, the User Panel). Seasonal discount codes are time-limited. To use seasonal codes, which will be updated on our website, please complete payment before the final date of the code.

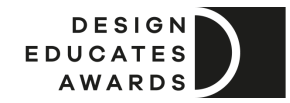

## **Q: Are there any specific guidelines for submitting projects?**

**A:** Yes! The submission consists of the following files: images of your design saved as JPG files in RGB mode with 200 dpi (up to 5 files), a single "featured image" saved as JPG files in RGB mode with 200 dpi, in horizontal format, 2000 x 1000 px (this image will be used as a header image while presenting your design to the judges and media), and description of your design (max. 2000 characters). All materials should be uploaded via the User Panel.

**Q: I am not sure what project category to choose? What should I do? A:** The description of all categories is available on the website designeducates.com/about/. If you have any doubt about choosing a category, ask us at hello@designeducates.com, we will be happy to help!

#### **Q: Do you have any student discounts?**

A: If you are a student in a difficult situation, you can apply for a discount. To do so, send a request to hello@designeducates.com with proof of student status (photo of ID student's cards or confirmation from university).

#### **Q: What are the criteria for evaluation?**

A: Entries will be evaluated based on the criteria of the overall idea and implementation, the potential of the educational influence of the submitted design, the effectiveness and quality of the informative layer, aesthetics, the quality of presentation, visionary approach, originality, feasibility, and comprehensiveness.

If you have any more questions, don't hesitate to get in touch with us at hello@designeducates.com.

Hope to see you in the group of participants! Design Educates Awards Team